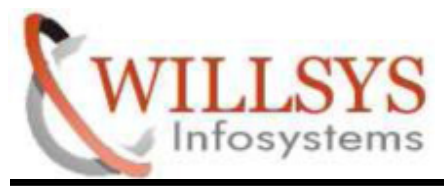

### **APPLIES TO:**

## **SAP HANA STUDIO INSTALLATION**

#### **SUMMARY**

This article explains how to perform the **SAP HANA STUDIO INSTALLATION**.

#### **AUTHOR:**

K.VENKATA RAMU**.**

## **COMPANY:**

WILLSYS INFOSYSTEMS Pvt. Ltd.,

#### **CREATED ON:**

6<sup>th</sup> May 2015.

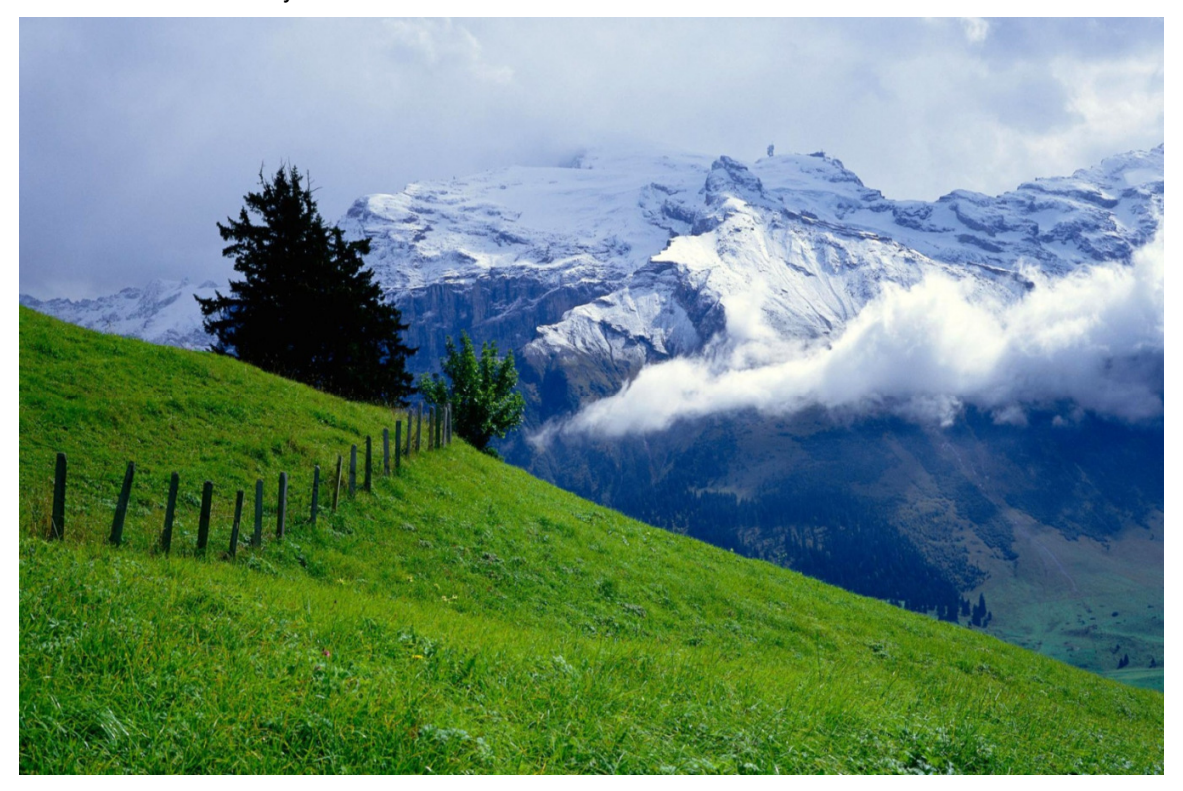

#### **P a g e 1 of 8**

**http://sapway.com/WILLSYS/ and http://willsys.net** are sponsored sites of Willsys Infosystems Flat -101-104, Rama Residency, S.R. Nagar, Hyderabad-500038 **Contact No:** 9849813679, 9966404646 **Mail:**hr@willsys.net

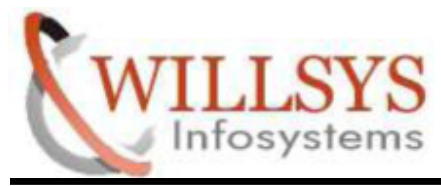

## **STEP 1:**

Go to Software Path

## >> cd /HANA/51049354/DATA\_UNITS/HDB\_STUDIO\_LINUX\_X86\_64

Run hdbsetup

>> ./hdbsetup

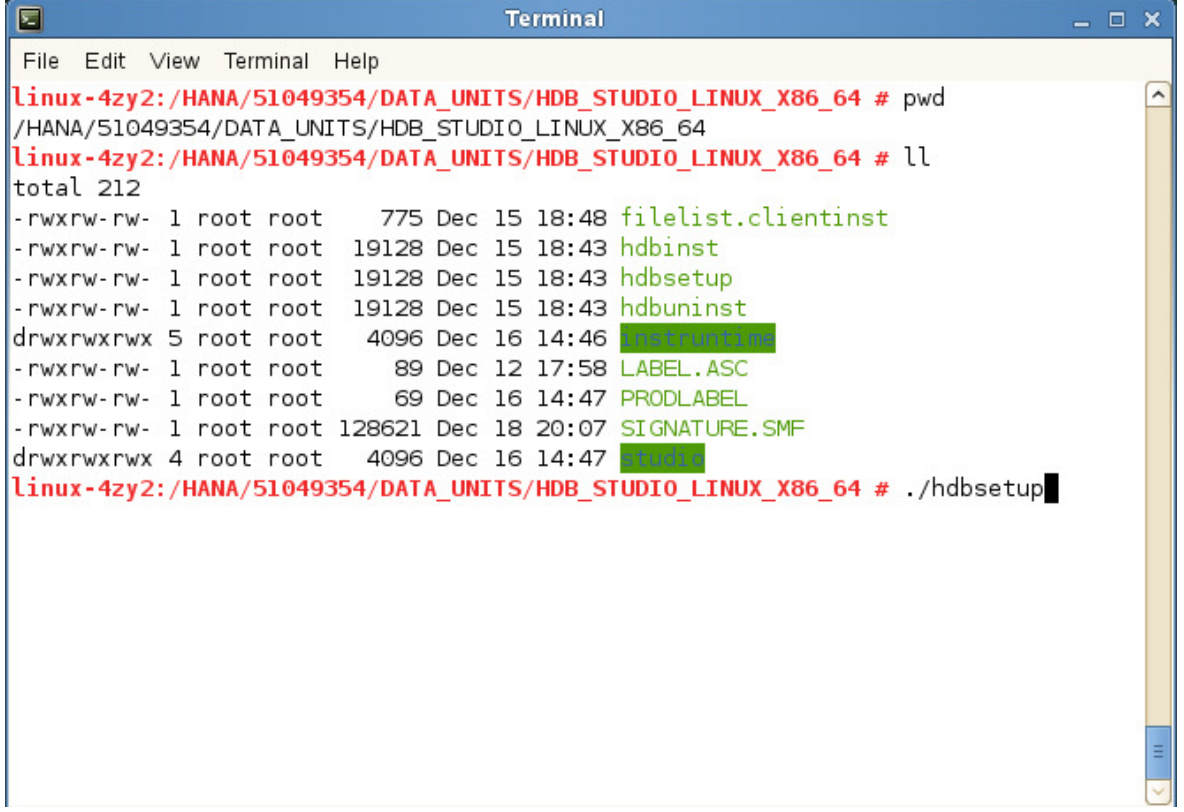

**P a g e 2 of 8**

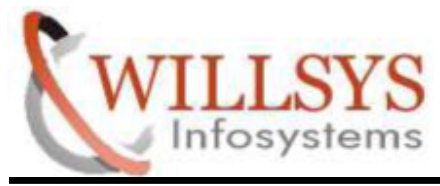

#### **STEP 2:**

Select new SAP HANA Studio

Click NEXT

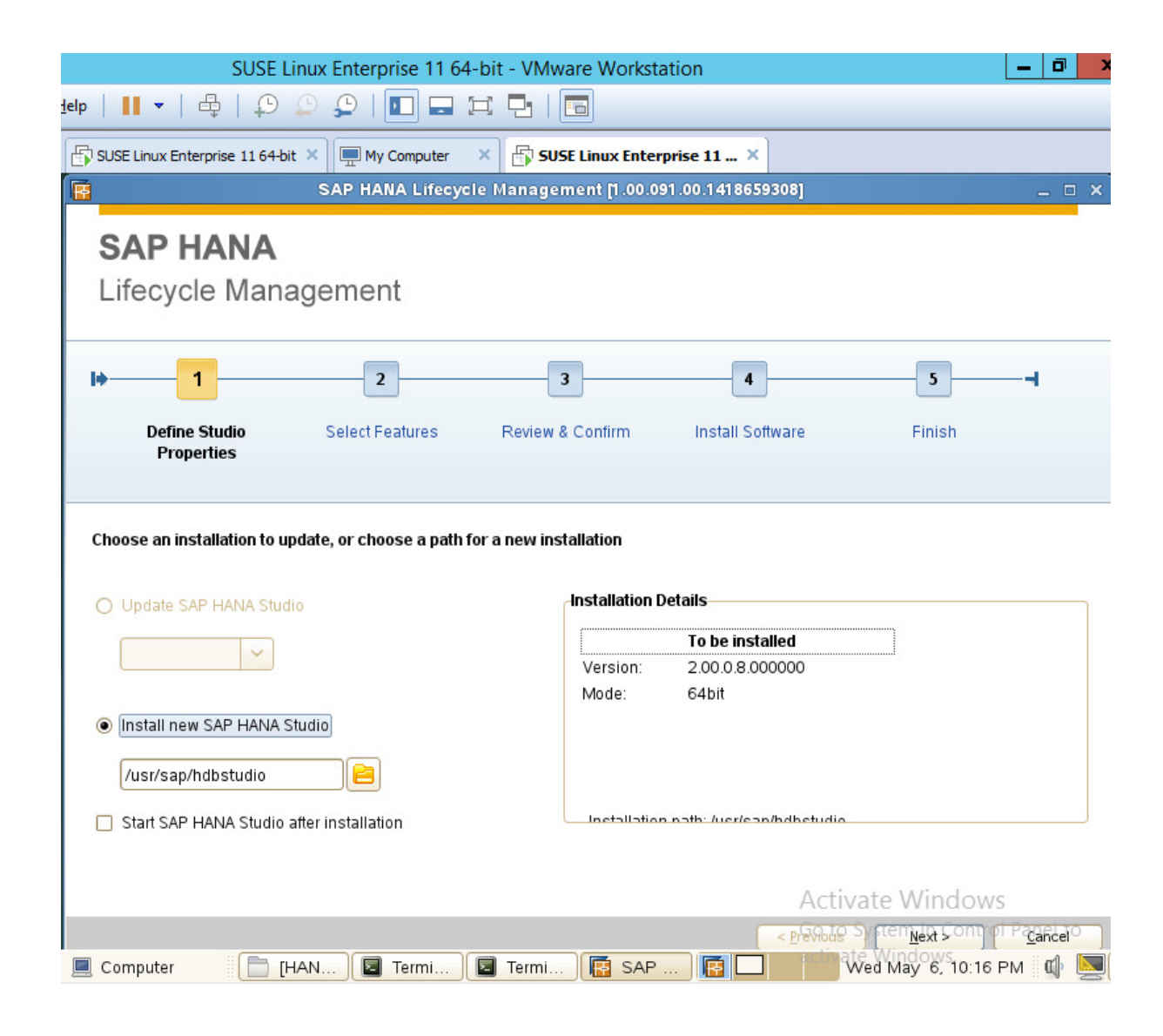

#### **P a g e 3 of 8**

**http://sapway.com/WILLSYS/ and http://willsys.net** are sponsored sites of Willsys Infosystems Flat -101-104, Rama Residency, S.R. Nagar, Hyderabad-500038 **Contact No:** 9849813679, 9966404646 **Mail:**hr@willsys.net

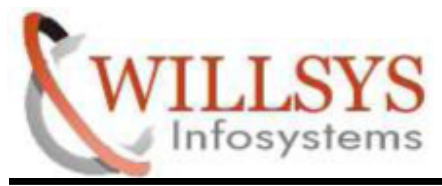

## **STEP 3:**

- $\triangleright$  Select features to install
- $\triangleright$  Click NEXT

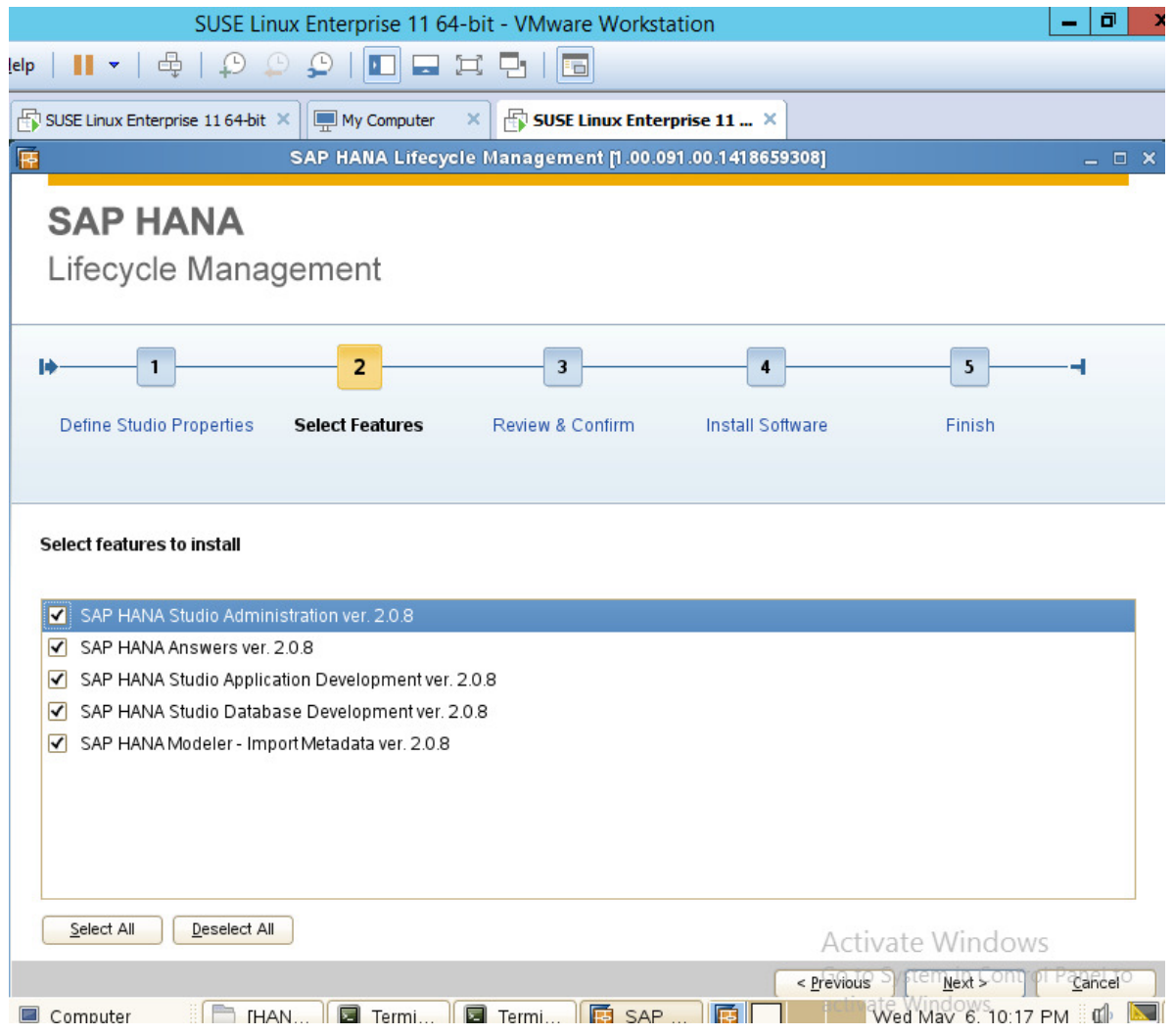

#### **P a g e 4 of 8**

**http://sapway.com/WILLSYS/ and http://willsys.net** are sponsored sites of Willsys Infosystems Flat -101-104, Rama Residency, S.R. Nagar, Hyderabad-500038 **Contact No:** 9849813679, 9966404646

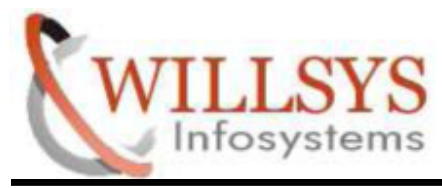

# **STEP 4:**

- $\triangleright$  Review Summary
- $\triangleright$  Click INSTALL

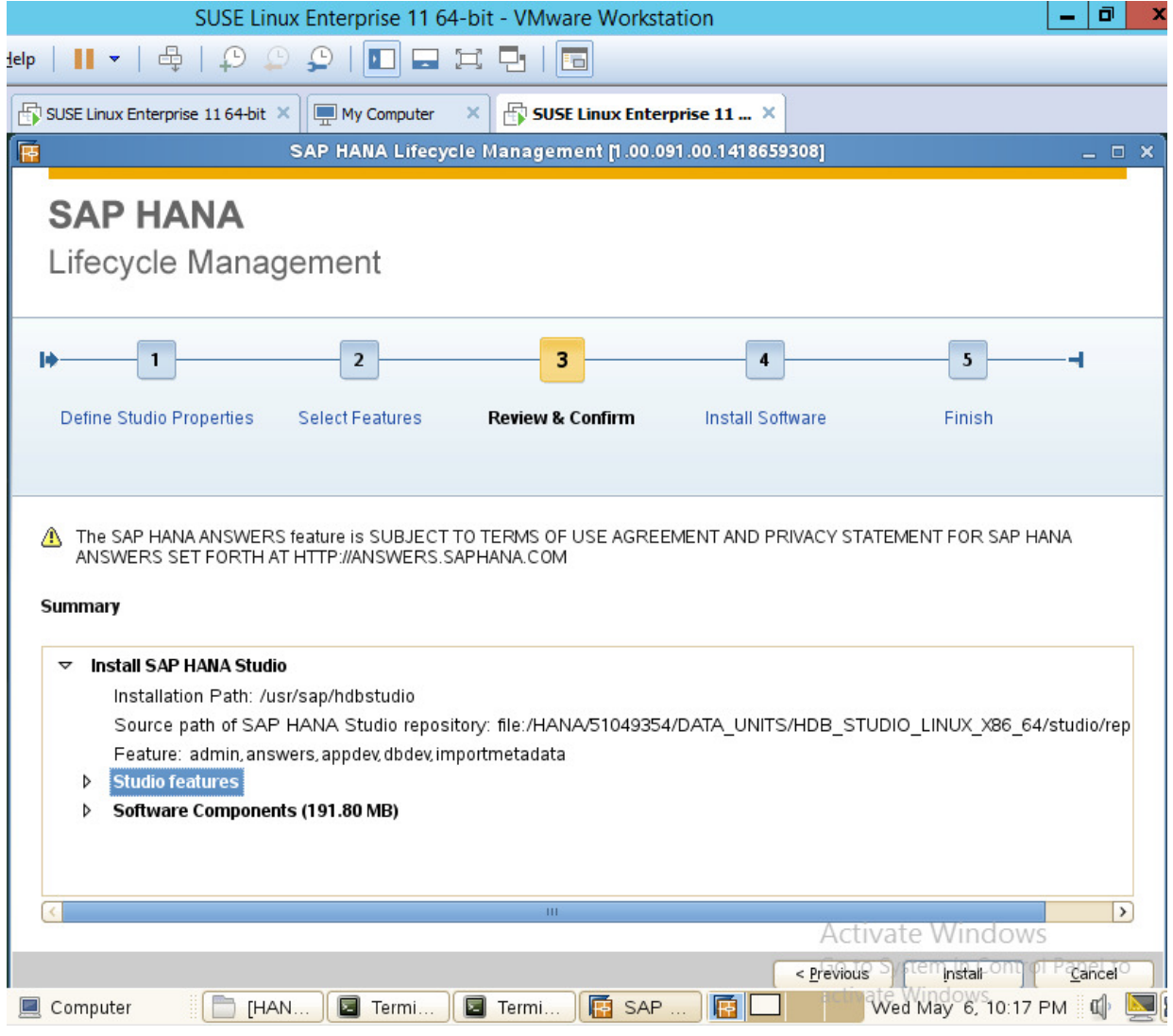

#### **P a g e 5 of 8**

**http://sapway.com/WILLSYS/ and http://willsys.net** are sponsored sites of Willsys Infosystems Flat -101-104, Rama Residency, S.R. Nagar, Hyderabad-500038

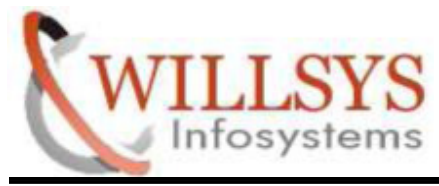

## **STEP 5:**

Installing Software

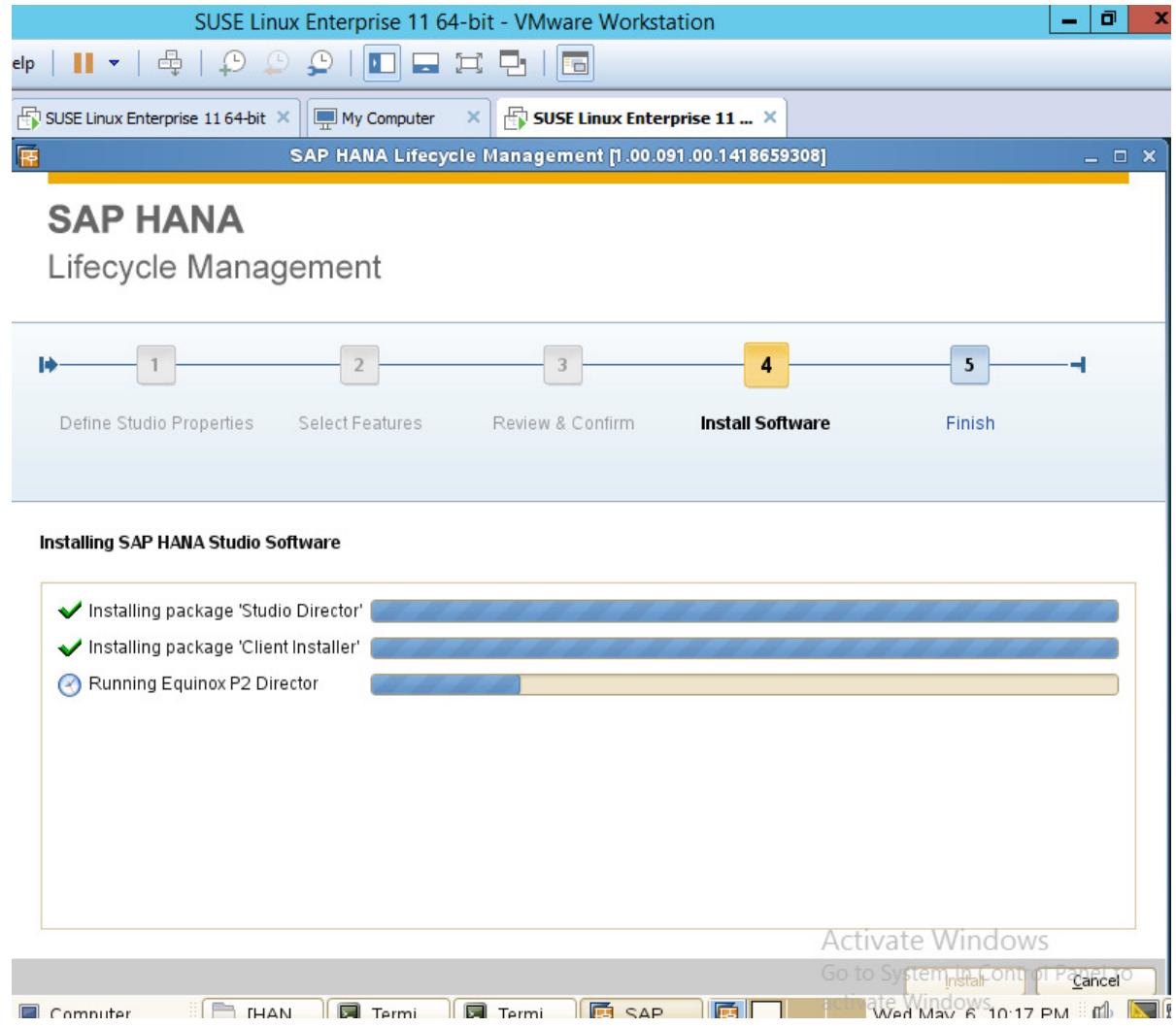

## **P a g e 6 of 8**

**http://sapway.com/WILLSYS/ and http://willsys.net** are sponsored sites of Willsys Infosystems Flat -101-104, Rama Residency, S.R. Nagar, Hyderabad-500038 **Contact No:** 9849813679, 9966404646 **Mail:**hr@willsys.net

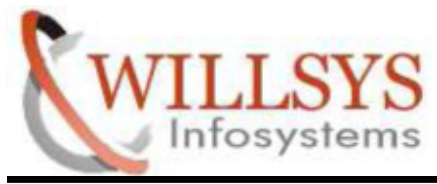

# **STEP 6:**

Installation Successfully Complete

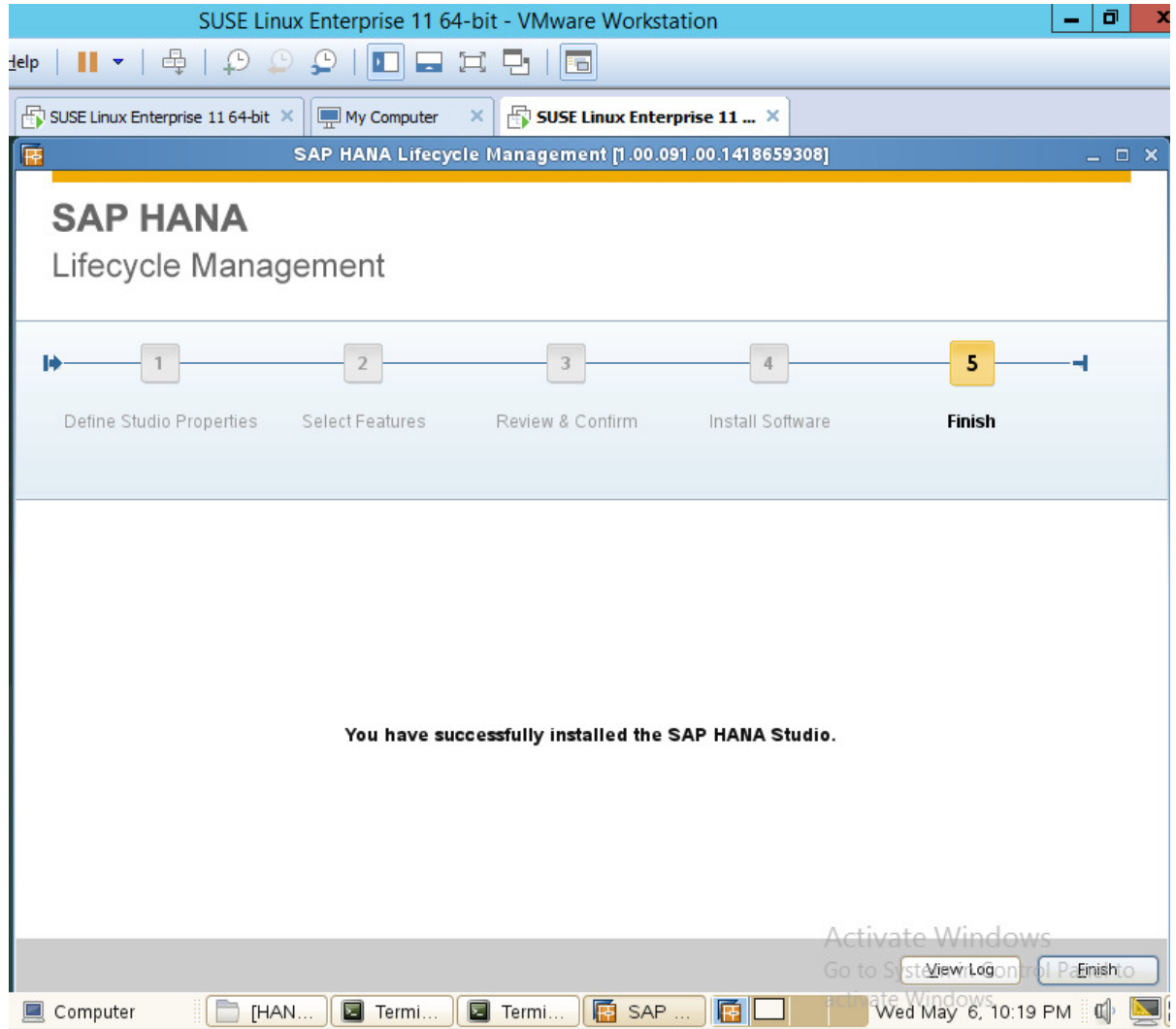

**P a g e 7 of 8**

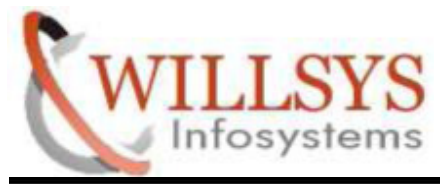

# Related Content**:**

http://service.sap.com http://support.sap.com www.help.sap.com www.sdn.sap.com/irj/sdn/index.

# Disclaimer and Liability Notice:

WILLSYS will not be held liable for any damages caused by using or misusing the information, code or methods suggested in this document, and anyone using these methods does so at his/her own risk.

WILLSYS offers no guarantees and assumes no responsibility or liability of any type with respect to the content of this technical article or code sample, including any liability resulting from incompatibility between the content within this document and the materials and services offered by WILLSYS. You agree that you will not hold, or seek to hold, WILLSYS responsible or liable with respect to the content of this document.

#### **P a g e 8 of 8**